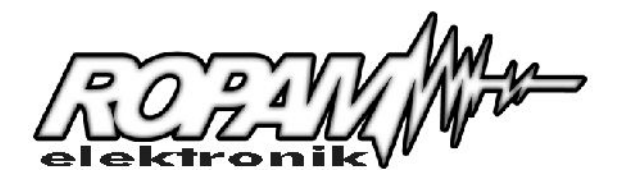

# *MGSM – 2.0PC*

*V 3.7*

# *MODUŁ POWIADOMIENIA GSM Z FUNKCJĄ "CENTRALI ALARMOWEJ"*

### **Przeznaczenie**

Moduł GSM służy do sygnalizowania różnych zdarzeń za pomocą krótkich wiadomości tekstowych (SMS) oraz telefonowania. Urządzenie może wysyłać komunikaty o naruszeniu wejścia jak i powrocie do stanu normalnego. Za pomocą modułu możliwe jest sterowanie trzema wyjściami poprzez przesłanie odpowiednich SMS–ów. Funkcje tą można wykorzystać do zdalnego załączania niektórych urządzeń w domu np. systemu alarmowego, oświetlenia itp. Moduł ten doskonale nadaje się do sygnalizowania włamania, napadu, pożaru ulatniającego się gazu lub innej usterki technicznej. Urządzenie dzięki rozbudowanym funkcjom może pracować niezależnie jako mała "centrala alarmowa" z powiadomieniem GSM lub w połączeniu z innymi urządzeniami (wszędzie tam, gdzie brak jest standardowej linii telefonicznej albo istnieje ryzyko jej odcięcia przez włamywaczy).

Moduł MGSM–2.0PC współpracuje z następującymi modelami telefonów (w zależności od wgranego programu) :

**NOKIA**

**N** : 3210, 3310, 3330, 3410, 5110, 5130, 6110, 6130, 6150, 8210.

**B** : 3100, 3120, 3510, 3510i, 6310, 6310i, 6100 **ERICSSON E** : T10, A2618, T20, T28, T39, T65, T68, T300, R310, R320.

Aby zmienić oprogramowanie modułu na działające z innymi modelami telefonów należy wgrać odpowiedni plik \*.flsh (zakładka UAKTUALNIENIE) z katalogu FLASH na płycie CD lub ściągnięty ze strony internetowej. Aktualna wersja wyświetlana jest w prawym dolnym rogu okna programu PARTNER GSM.

### **1.Montaż**

- Montaż urządzenia należy wykonywać przy odłączonym zasilaniu.
- Napięcie zasilające moduł powinno być stabilizowane i pozbawione zakłóceń impulsowych.
- Płytka modułu i telefon GSM są źródłem zakłóceń elektromagnetycznych, dlatego nie należy ich montować w pobliżu czułych urządzeń radiowych np. radiolinii, czujników bezprzewodowych itp.
- Nie umieszczać telefonu w bezpośredniej bliskości modułu.
- Moduł należy montować w metalowej obudowie.
- Kabel łączący moduł z telefonem należy podpiąć do złącza TEL. zwracając szczególną uwagę na jakość i pewność kontaktu bolców wtyczki ze złączem telefonu. Niepewne połączenie może stać się przyczyną niewłaściwej pracy układu.
- Telefony 3210, 3310 należy właczyć samodzielnie przyciskiem, pozostałe modele uruchamiane są automatycznie przez moduł.

## **2.Widok płytki modułu:**

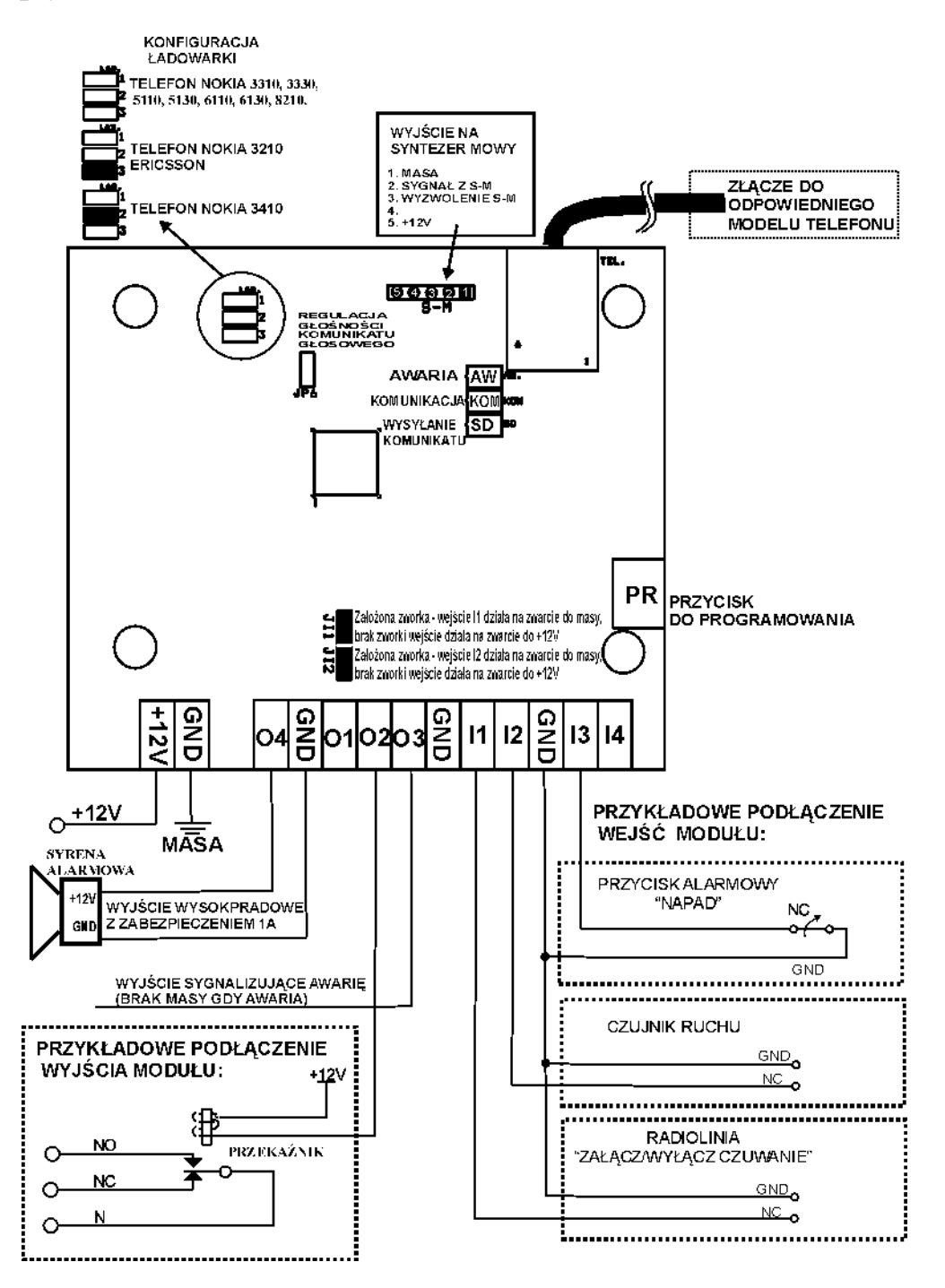

**TEL.** - złącze do podłączenia telefonu lub kabla RS232TTL do komunikacji z komputerem PC. **JI1, JI2 -** konfiguracja wejść I1 i I2.

- **PR** przycisk do inicjalizacji programowania.
- **SD** żółta dioda LED sygnalizująca telefonowanie i wysyłanie SMS-ów oraz komunikacje z komputerem.
- **KOM** zielona dioda LED sygnalizująca poprawność komunikacji modułu z telefonem.
- **AW.** czerwona dioda LED sygnalizująca awarię.
- **LAD.** konfiguracja ładowarki (opis pkt. 7.).
- **S-M** Wyjście na syntezer mowy (opis pkt. 8.).

### **3.Opis złącz modułu:**

#### +12V **-** Zasilanie modułu 12V (12-14V DC).

#### GND - Masa modułu.

### **KONFIGURACJA WEJŚĆ**

I1÷I4 - Wejścia alarmowe typu NC/NO. Rozwarcie / zwarcie wejścia do masy układu na okres dłuższy niż 450 ms powoduje wysłanie SMS zapisanego w pamięci modułu pod 4 numery telefonów.

Za pomocą urządzenia IN-4 (ekspander 4 wejść) możliwa jest rozbudowa ilości wejść systemu do 8. Działanie i funkcje dodatkowych wejść jest takie samo jak wejść podstawowych modułu.

#### *Uwaga !*

w przypadku dołączenia ekspandera wejść długość SMS-ów naruszenia i powrotów linii zostanie ograniczona do maksymalnie 10 znaków.

Numery telefonów pod które ma być wysyłana informacja należy wpisać w zakładce NUMERY programu PARTNER GSM, dodatkowo istnieje możliwość zdalnej zmiany numerów poprzez komendy SMS ( funkcja niedostępna przy współpracy z tel. ERICSSON) :

Format SMS-a : KOD TELx yyyyyyyyyyyy

KOD- 4 znakowy kod dostępu ustawiany w zakładce OPCJE

TELx -TEL1 TEL2 TEL3 TEL4 numer telefonu na liście modułu.

yyyyyyyyyyyy -nowy numer telefonu np.+48501000000

SMS : KOD TELx – powoduje usunięcie danego numeru telefonu z pamięci modułu.

#### **Typ polaryzacji wejścia NO lub NC konfigurowany jest w zakładce WEJŚCIA programu PARTNER GSM.**

Dodatkowo wejścia I1 i I2 mogą być sterowane zwarciem do masy lub do +12V.

Działanie wejścia I1 w zależności od ustawienia polaryzacji

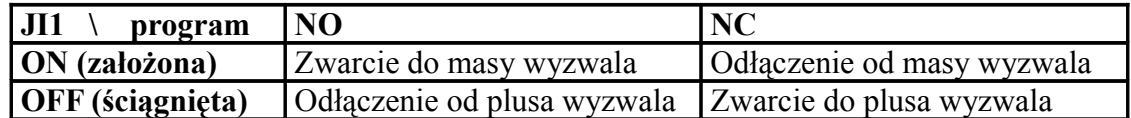

Działanie wejścia I2 w zależności od od ustawienia polaryzacji

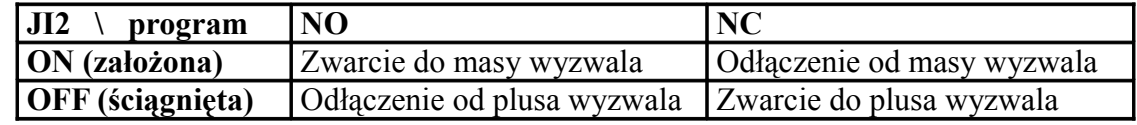

#### **Typy wejść:**

- **· INFO**  pobudzenie wejścia nie wywołuje akcji alarmowej lecz rozpoczyna proces wysyłania SMS-ów i kolejek telefonowania.
- **· 24h** moduł przechodzi w stan alarmu wysyła SMS i dzwoni niezależnie od stanu linii ZAŁ/WYŁ. (np. obwody antysabotażowe)

*W przypadku wyzwolenia alarmu z linii typu 24h gdy system jest rozbrojony alarm jest kasowany poprzez zwarcie i następnie rozwarcie linii tego typu.*

- **· NORMALNA** linia wyzwala alarm, SMS i dzwonienie gdy linia ZAŁ/WYŁ jest aktywna.
- **· ZAŁ/WYL -** linia załączająca/ wyłączająca czuwanie dla tej linii na stałe przypisana jest polaryzacja typu NO tzn. masa->moduł uzbrojony rozwarcie->moduł rozbrojony.

#### *Uwaga !*

Moduł posiada również możliwość załączenia/wyłączenia czuwania poprzez przesłanie komendy SMS: ZAL KOD – polecenie załączające czuwanie, WYL KOD – polecenie wyłączające czuwanie *Przykład:* ZAL 1212

**· OPÓŹNIONA -** linia wyzwala alarm, SMS i dzwonienie po upłynięciu czasu na wejście. Czas na wejście ustawiany jest w zakładce OPCJE.

- *Uwagi:*  wejścia I1-I4 mogą być bezpośrednio wyzwalane wyjściami niskoprądowymi np. wyjścia: OUT 5,6,..., w centralach alarmowych SATEL CA6,CA10,CA64,
	- wejścia: I1 I2 mogą być wyzwalane plusowymi wyjściami OUT 1,2,3,4 (zdjęte zworki J11 i J12).

### **DODAKTOWE OPCJE WEJŚĆ:**

**Flash: O**kreśla czy wysyłany SMS ma być wyświetlany bezpośrednio na wyświetlaczu telefonu (flash), czy też odczytywany ze skrzynki odbiorczej. Należy pamiętać, że wiadomość typu flash można bardzo łatwo przeoczyć ponieważ nie jest zapamiętywana a znika z wyświetlacza telefony np. gdy ktoś dzwoni .

**Treść sms :** W zakładce **Naruszenie** wprowadzamy treść SMS-a który zostanie wysłany przy naruszeniu wejścia, w zakładce **Powrót** wpisujemy treść SMS-a który zostanie wysłany gdy linia wróci do stanu normalnego. Maksymalna długość komunikatu wynosi 20 znaków.

**Kasowanie powiadomienia:** umożliwia przerwanie wysyłania SMS-ów i dzwonienia w przypadku gdy linia typu ZAŁ/WYŁ wróci do stanu normalnego (wyłączenie alarmu). Jeżeli opcja ta jest odznaczona to moduł wykona pełną kolejkę powiadomień.

**Wyślij sms do:** umożliwia w sposób elastyczny określenie pod jakie numery telefonów moduł ma wysyłać SMS-y, ( np. blokowanie wysyłania SMS-ów pod numery stacjonarne, podział na strefy itp.)

**Dzwoń do:** włącza/wyłącza telefonowanie pod określone numery zgodnie z wymaganiami.

### **KONFIGURACJA WYJŚĆ**

- **O1, O2** Tranzystorowe wyjścia typu OC (po załączeniu podają masę), mogą służyć do sterowania przekaźnikiem wykonawczym. Wydajność prądowa 100mA.
- **O4** Wysokopradowe wyjście z zabezpieczeniem elektronicznym w stanie aktywnym +12V, Wydajność prądowa 1A.

Konfiguracja wyjść O1, O2, O4 (zakładka WYJŚCIA):

#### **Polaryzacja:**

Wybór czy w stanie normalnym wyjście ma być rozwarte NO czy zwarte NC do masy układu

#### **Działanie:**

**· MONO** wyjście zmienia stan na czas określony w polu **Czas[s]**, po jego upływie wraca do stanu normalnego,

**· BI** po załączeniu wyjścia np. SMS-em o treści **On1 KOD** jego wyłączenie nastąpi po wysłaniu SMS: **Off1 KOD** gdzie KOD jest 4 znakowym kodem zabezpieczającym, w przypadku sterowania wyjściem za pomocą funkcji CLIP jest ono załączane na przemian po pierwszym a wyłączane po drugim

#### **Czas[s]:**

Określa długość załączenia w sekundach wyjścia w trybie MONO, maksymalna wartość czasu wynosi 9000 sekund .

#### **Załączane przez:**

Określa jakie zdarzenia mogą załączyć wyjście, możliwe jest ich łączenie np. sterowanie równocześnie SMS i CLIP.

**·Sms -** załączenie wyjścia **OnX KOD** gdzie X –numer wyjścia 1,2 KOD -kod zabezpieczający, wyłączenie **OffX KOD**

*Przykład:* On1 1212

**·CLIP** sterowanie za pomocą sygnałów klip dostępne jest tylko dla wyjścia O4 (funkcja nie działa jeżeli moduł działa z telefonami NOKIA 3210 i 3310)

**·Alarm:** wyjście aktywne gdy wystąpi alarm.

**·Czuwanie:** aktywne w stanie uzbrojenia gdy moduł zakończy odliczanie czasu na wyjście, jeżeli aktywna jest ta opcja to ignorowane są ustawienia czasu w polu **Czas[s].**

**·Czas wejścia:** aktywne podczas odliczania czasu na wejście.

**·Czas wyjścia:** aktywne przy czasiewyjścia.

**·Potwierdzenie załączenia na wyjściu** – funkcja dostępna tylko dla wyjścia O4. (1 sygnał – załączenie czuwania, 2 sygnały wyłączenie czuwania).

#### **Numery uprawnione do sterowania CLIP wyjściem OUT4:**

Uprawnienie określonych numerów do sterowania wyjściem, jeżeli zaznaczona jest opcja **Dowolny** to wyjście może być sterowane przez dowolny numer. Należy pamiętać że numer z którego chcemy sterować wyjściem nie może być zastrzeżony.

### **Potwierdzanie załączenia:**

Po odebraniu SMS sterującego wyjściem moduł wyśle SMS-a potwierdzającego załączenie - jego treść określa pole **Treść sms** w zakładce OPCJE.

#### **Kod dostępu do wyjść:**

Cztero-znakowy kod zabezpieczający do sterowania wyjściami poprzez SMS-y dozwolone są zarówno litery jak i cyfry ( małe i duże litery są rozróżniane ) .

#### **Kod można zmienić również za pomocą komendy SMS XXXX KOD YYYY, gdzie XXXX to stary kod a YYYY to nowy kod.**

*Przykład: 1212 KOD 1111*

*Uwaga: brak kodu dostępu uniemożliwi sterowanie wyjściami za pomocą SMS-ów oraz korzystanie z funkcji testu "na życzenie"*

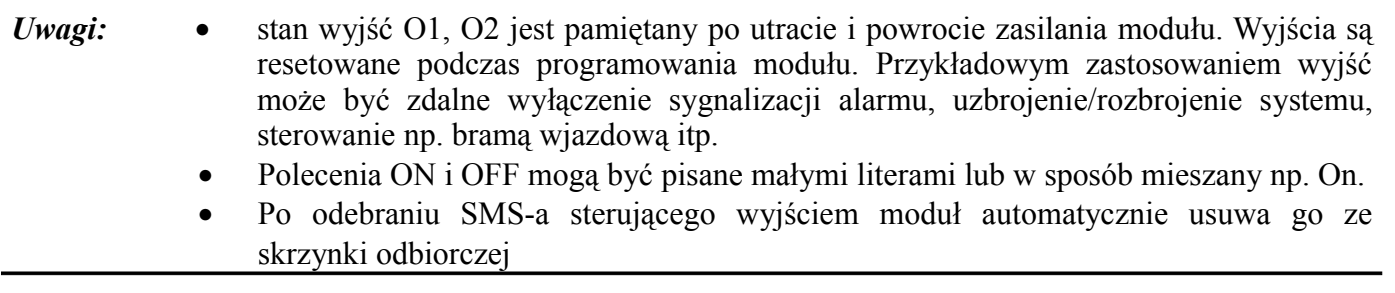

**O3** - Tranzystorowe wyjście typu OC sygnalizujące awarię (wydajność prądowa 100mA) W stanie normalnym wyjście jest zwarte do masy. W momencie wystąpienia awarii wyjście jest rozwierane i zaświeca się czerwona dioda LED (AW.) Awaria sygnalizowana jest z 10 minutowym opóźnieniem. Po ustąpieniu awarii wyjście zostaje automatycznie zwarte.

Zdarzenia traktowane przez moduł jako awaria:

- Brak komunikacji z telefonem
- Problem z ładowaniem baterii telefonu
- $\bullet$  Niski poziom baterii (poniżej 2 "kresek")
- $\bullet$  Słaby poziom sieci (poniżej 2 "kresek")
- Telefon niezalogowany w sieci (np. blokada karty SIM przez operatora)
- Nieudane wysłanie 3 SMS-ów pod rząd np. wyczerpanie stanu konta (TAK-TAK, SIM PLUS,POP)
- Napięcie zasilania modułu poniżej 9.5V (np. rozładowany akumulator przy pracy bateryjnej)
- Przeciążenie wyjścia O4 awaria sygnalizowana natychmiast.
- Uszkodzenie danych konfiguracyjnych w pamięci modułu np. na wskutek silnych wyładowań atmosferycznych (awaria sprawdzana przy starcie modułu sygnalizowana natychmiast)

Informacja o awarii ładowania baterii telefonu i niskim poziomie zasilania modułu mogą być również przesłane w formie specjalnego SMS-a pod pierwszy numer. Treść komunikatu wpisuje się w zakładce **OPCJE** 

*Uwaga !*

W przypadku podłączenia modułu do Noki z serii 3210 i 3310 działanie wyjścia O3 ograniczone jest tylko do sygnalizowania braku komunikacji z telefonem, niskiego napięcia zasilania modułu i przeciążenia wyjścia O4.

Należy pamiętać o poprawnym wprowadzeniu kodu PIN w programie, ponieważ niepoprawny kod może spowodować blokadę karty SIM.

**Połączenia przychodzące** - Opcja pozwala na ustalenie reakcji modułu na przychodzące połączenie z numerów, które moduł ma wpisane jako NUMERY TELEFONÓW i uprawnione do sterowania CLIP.

- **NIE REAGUJ** moduł nie podejmie żadnego działania
- **ODRZUCAJ I ODDZWOŃ** połączenie przychodzące zostanie odrzucone, następnie moduł wykona CLIP-a pod dzwoniący numer.
- **ODRZUCAJ PO** połączenie przychodzące zostanie odrzucone.

**Test transmisji** - funkcja ta pozwala na okresowe kontrolowanie modułu.

Test może być przesyłany w postaci SMS-a lub w postaci dzwonka (CLIP).

Czas cyklu podawany jest w godzinach w zakresie od 1 do 99. Początek odliczania następuje po załączeniu zasilania lub po przesłaniu konfiguracji do modułu.

Domyślna treść SMS-a testowego to: **Modul GSM ok**

Istnieje również możliwość testu "na życzenie" po przesłaniu SMS-a (z dowolnego telefonu) z samym kodem (np. ABC1), moduł powinien odpowiedzieć SMS-em o treści z pola "Treść sms" Należy pamiętać aby wprowadzić kod w zakładce WYJŚCIA.

#### *Uwaga !*

Opcja ta nie sygnalizuje awarii tzn. w przypadku uszkodzenia które nie wyklucza możliwości transmisji (np. awaria zasilania) test zostanie wykonany.

#### **Resetowanie zegara testu transmisji.**

KOD RESETTEST po odebraniu takiego polecenia terminal wyzeruje zegar testu transmisji. Jednocześnie jeżeli jako test transmisji ustawiony jest dzwonek CLIP, to terminal zadzwoni pod pierwszy numer. Następny test zostanie wysłany po upływie czasu zdefiniowanego w zakładce opcje (Test co ....). Dodatkowo po odebraniu polecenia KOD RESETTEST terminal wyzeruje licznik SMS-ów.

#### **Awarie:**

Awaria zasilania występuje gdy: - napięcie zasilania spadnie poniżej 9,5 V, -poziom naładowania baterii spadnie poniżej 2 kresek, -telefon nie jest ładowany.

**Awaria zas. -** treść SMS-a wysyłanego w przypadku wykrycia awarii zasilania. Puste pole oznacza, że informacja o tej awarii nie będzie przesyłana.

**Powrót zas. -** treść SMS-a wysyłanego w przypadku ustąpienia awarii zasilania. Puste pole oznacza, że informacja ta nie będzie przesyłana.

#### **Liczniki:**

**Licznik sms -** określa dobowy limit wysłanych SMS-ów, (zakres od 1 do 99)

**Ilośc prób wysłań sms -** określa liczbę prób wysłania SMS-a w przypadku problemów z transmisją (zakres od 1 do 10).

**Kolejki telefonowania –** określa liczbę połączeń do każdego numeru (zakres od 1 do 10).

#### **Czasy:**

**Dzwoń przez [s] –** wartość maksymalna 64 s.

**Czas wejścia [s] – jest to czas liczony od momentu wykrycia linii typu "opóźniona" jaki ma użytkownik** na wyłączenie czuwania (zakres od 0 do 600 s).

**Czas wyjścia [s] –** jest to czas liczony od momentu załączenia czuwania do pełnego uzbrojenia systemu  $(zakres od 0 do 600 s)$ .

**Czas CLIPa [s] -** wartość maksymalna 20 s.

### **5.Komunikacja z programem PARTNER GSM.**

Program PARTNER GSM przeznaczony jest do pracy na komputerach klasy PC z systemem operacyjnym WINDOWS 9X/Me/2000/XP.

Moduł MGSM-2.0PC komunikuję się z programem za pomocą łącza RS-232 TTL.

#### *Uwaga !*

Należy w telefonie włączyć funkcję żądanie kodu PIN i wpisać wybrany kod w polu *Kod PIN karty SIM*. W przypadku złego wprowadzenia kodu PIN w telefonie, karta SIM może zostać zablokowana (konieczność wprowadzenia kodu PUK), dlatego należy bardzo starannie wpisać kod w programie.

Po zainstalowaniu i uruchomieniu programu należy wybrać odpowiedni port komunikacyjny do którego podłączony jest kabel (COMx), a następnie otworzyć wybrany port:

#### **Moduł**

#### $\rightarrow$ **Otwarcie portu COM**

Następnie należy włączyć zasilanie modułu i nacisnąć przycisk **PR** (do 20s od włączenia zasilania). Poprawna komunikacja sygnalizowana jest w programie poprzez cykliczne mruganie zielonej lampki oraz komunikat w stopce: *Jest komunikacja*

Moduł sygnalizuje poprawną komunikację z PC poprzez cykliczne mruganie żółtej diody.

Zakończenie komunikacji:

#### **Moduł**

#### è**Zamknięcie portu COM**

Aby zakończyć komunikację należy Zamknąć port COM:

Aby przesłać konfigurację do modułu należy wybrać polecenie:

#### **Moduł**

### è**Zapis**

Aby odczytać konfigurację z modułu należy wybrać polecenie:

### **Moduł**

### è**Odczyt**

Aby rozpocząć pracę modułu po przesłaniu konfiguracji należy:

- zamknąć program PARTNER GSM
- odłączyć zasilanie modułu
- odłączyć kabel programujący PC
- podłączyć kabel komunikacyjny do telefonu
- włączyć telefon
- włączyć zasilanie modułu

Program PARTNER GSM posiada bardzo pożyteczną podczas uruchamiania systemu funkcję ONLINE. Po nawiązaniu komunikacji w zakładce ONLINE możemy podglądnąć aktualny stan wejść oraz sterować stanem wyjść.

Program PARTNER GSM umożliwia również uaktualnienie wersji oprogramowania modułu powiadomienia MGSM tzw. bez potrzeby oddawania urządzenia do serwisu.

Najnowsze wersje programu są zamieszczone na stronie: http://www.ropam.com.pl

Funkcja uaktualnienia dostępna jest dla MGSM-2.0PC wersja programu **2.1** i wyższej.

Aby uaktualnić moduł należy postępować bardzo uważnie, moduł będzie działał poprawnie tylko jeżeli procedura zakończy się poprawnie:

- 1. Podłączyć kabel komunikacyjny do wybranego portu COM i modułu.
- 2. Otworzyć port.
- 3. Wczytać plik z nowym programem (Ładowanie pliku flash).
- 4.Wcisnąć przycisk: Zapis programu do modułu
- 5.Postępować zgodnie z instrukcjami wyświetlanymi w oknie programu.

### 6.**Ustawienia ładowarki.**

Za pomocą zworek **1,2,3 LAD** można ustawić prąd i napięcie ładowania telefonu:

Zworka 1 określa prąd ładowania: zwarta = 500mA (od 420 do 670 mA)

$$
rozwarta = 330mA (od 280 – 450 mA)
$$

Zworki 2 i 3 określają napięcie ładowania (przy nie podłączonym telefonie):

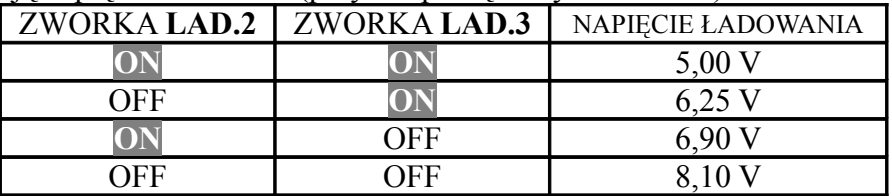

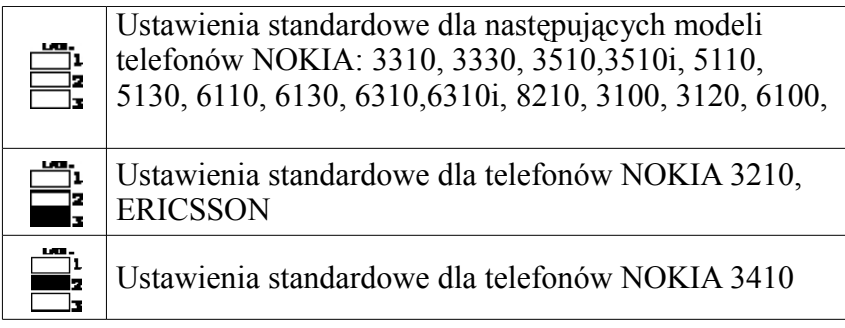

### 7.**Sygnalizacja stanów pracy modułu.**

a)*Poprawna komunikacja modułu z telefonem* sygnalizowana jest przez cykliczne "krótkie" rozbłyski zielonej diody LED (KOM). W przypadku utraty komunikacji moduł ponawia 8 razy próbę komunikacji ("wolne") rozbłyski i przechodzi do stanu początkowego (wszystkie diody świecą światłem ciągłym).

b)*Proces wysyłania SMS* sygnalizowany jest błyskami żółtej diody LED (SD) w następujący sposób:

1 błysk wysyłanie pod numer 1,

2 błyski numer 2,

3 błyski numer 3,

4 błyski numer 4.

Jeżeli w pamięci modułu brak będzie któregoś z numerów np. 2 (pusta pozycja w książce telefonu) to po 1 błysku nie będzie dwóch błysków ale 3. Oznacza to problem z wysłaniem SMS pod 2 numer. Po zakończeniu wysyłania SMS-ów moduł rozpocznie proces dzwonienia pod zadane numery zgodnie z ustawieniem.

Informacja o aktualnie wybieranym numerze przedstawiona jest podobnie jak dla SMS za pomocą błysków żółtej diody LED (SD). Po zakończeniu dzwonienia dioda gaśnie.

c) *Poprawna komunikacja z komputerem PC* sygnalizowana jest przez cykliczne rozbłyski żółtej diody LED.

**Aktualny stan urządzenia można sprawdzić zdalnie za pomocą komendy SMS o treści:**

KOD stan (gdzie KOD to kod czteroznakowy wpisany w zakładce WYJŚCIA programu PARTNER GSM)

Treść otrzymanego SMS-a zwrotnego:

**Wejścia: XXXX** gdzie X=0 lub 1 1-gdy do wejścia masa, 0- gdy plus lub nie podłączone *(kolejność: I1 I2 I3 I4 )* **Wyjścia: YYY** *(kolejność: O4 O1 O2)* OUT4 jeżeli 1 to +12V, 0 to brak napięcia OUT1 jeżeli 1 to zwarte do masy, 0 rozwarte OUT2 jeżeli 1 to zwarte do masy, 0 rozwarte **Sieć: X** , gdzie X to informacja o poziomie sieci w zakresie od 0 do 4 **System:** Uzbrojony/Rozbrojony **Jest awaria/Brak awarii**

### 8.**Współpraca z syntezerem mowy.**

Syntezer mowy należy podłączyć do złącza S-M. Odtwarzanie komunikatu następuje automatycznie po wybraniu numeru przez telefon.

Należy zwrócić uwagę aby na wyświetlaczu telefonu po połączeniu z modułem pojawił się napis:

*Mikrozestaw,* symbol mikrozestawu.

Komunikat odtwarzany jest cyklicznie aż do zakończenia połączenia.

*Uwaga !*

Przy współpracy MGSM-2.0PC z telefonem NOKIA 3210, 33xx i 8210 należy najpierw podłączyć wtyczkę do modułu a następnie włożyć złącze słuchawkowe.

# 9. **Przykładowe problemy i ich najczęstsze przyczyny.**

1.Dioda zielona KOM (komunikacji) nie mruga, albo mruga wolno:

● brak poprawnego połączenia pomiędzy modułem a telefonem, sprawdź jakość połączeń.

2.Żółta dioda (SD) pulsuje ale telefon nie wysyła SMS-ów:

- sprawdź numer centrum SMS w konfiguracji.
- sprawdź stan konta (POP,TAK-TAK,SIMPLUS).
- sprawdź zasięg sięci GSM.

3.Żółta dioda (SD) nie pulsuje, telefon nie wysyła SMS-ów i nie dzwoni:

- Brak numerów telefonów w pamięci modułu: wpisz poprawnie numery w programie PARTNER GSM i prześlij ponownie konfigurację do modułu.
- Limit SMS-ów i połączeń został przekroczony: odłącz i powtórnie załącz zasilanie modułu aby wyzerować licznik.

4.Wyjścia programowalne nie zmieniają stanu:

• Brak poprawnego kodu dostępu do wyjść: sprawdź czy wprowadziłeś kod dostępu do wyjść zakładka WYJŚCIA w programie PARTNER GSM.

5.Wyjście O4 nie działa:

● Sprawdź czy nie został przekroczony limit obciążenia 1 A.

# 10. **Przykładowe połączenia modułu z centralkami alarmowymi.**

### **1)Schemat podłączenia załącz/wyłącz czuwanie (kasowanie alarmu)**

a)Satel CA5, CA6, CA10

- Oprogramować wejście Zx jako ZAŁ/WYŁ czuwanie.
- Oprogramować typ czujnika jako NO.
- Wejścia modułu GSM załączają się po podaniu SMS ONx KOD gdzie KOD = 4 znaki  $x =$ numer wyjścia.
- Przydzielić wejście do strefy, która ma być zdalnie wyłączona.
- Poinformować użytkownika !

### b)Satel CA64

- Oprogramować wejście Zx jako ZAŁ/WYŁ czuwanie.
- Wyłączyć opcję "kontrolowane przy załączeniu czuwania".
- $\bullet$  Wybrać typ załączenia jako zwykły wpisując "1" jako czas na wejście.
- Przydzielić wejście do odpowiedniej strefy.
- Poinformować użytkownika !

### *Uwagi:*

•dla CA6 istnieje możliwość kasowania alarmu bez wyłączania czuwania przy użyciu wejścia CTL, •dla CA64 możliwe są inne sposoby działania wejścia ZAŁ/WYŁ, możliwe jest kasowanie alarmu poprzez wejście typ "83" kasowanie alarmu.

### **2) Schemat podłączenia wyjścia AWARIA (O3) modułu do wejść central**

### a)CA5, CA6, CA10

- Oprogramować wejście Zx jako "bez akcji alarmowej",
- Oprogramować typ czujnika jako "NC" (wyjście "AWARIA" podaje masę w stanie normalnym, bez awarii),
- oprogramować "czas maksymalnego naruszenia" dla wejścia Zx 1-255s, który będzie czasem opóźnienia pojawienia się awarii wejścia (wartość 0 wyłącza awarie),
- poinformować użytkownika o sposobie odczytania typu awarii (awaria z wejścia).

### b)CA64

- Oprogramować wejście Zx jako typ " $61$ " (techniczna- awaria GSM),
- Oprogramować typ czujnika "NC"
- Poinformować użytkownika o możliwości pojawienia się tego typu awarii.

# **TELEFONY WSPÓŁPRACUJĄCE Z POWIADOMIENIAMI GSM MGSM-2.0**

Opis podłączenia kabli komunikacyjnych do telefonów znajduje się na płycie CD w katalogu: Instrukcje

### **NOKIA 5110, 5130, 6110, 6130, 6150**

DOSTĘPNE WSZYSTKIE FUNKCJE

#### **NOKIA 3330, 3410**

DOSTĘPNE WSZYSTKIE FUNKCJE

#### **NOKIA 8210**

DOSTEPNE WSZYSTKIE FUNKCJE

#### **NOKIA 3310**

- BRAK FUNKCJI SAMOCZYNNEGO WŁĄCZENIA TELEFONU. - BRAK FUNKCJI STEROWANIA CLIP. - SYGNALIZOWANIE AWARII OGRANICZONE DO BRAKU KOMUNIKACJI I NISKIEGO NAPIĘCIA ZASILANIA MODUŁU. - BRAK INFORMACJI O POZIOMIE SIECI

#### **NOKIA 3210**

- BRAK FUNKCJI SAMOCZYNNEGO WŁACZENIA TELEFONU. - BRAK FUNKCJI STEROWANIA CLIP. - SYGNALIZOWANIE AWARII OGRANICZONE DO BRAKU KOMUNIKACJI I NISKIEGO NAPIĘCIA ZASILANIA MODUŁU. - BRAK INFORMACJI O POZIOMIE SIECI

#### **NOKIA 3100, 3120, 3510, 3510i** - DOSTĘPNE WSZYSTKIE FUNKCJE

**NOKIA 6310, 6310i, 6100.** - DOSTĘPNE WSZYSTKIE FUNKCJE

**ERICSSON** T10, A2618, T20, T28, T39, T65, T68, T300, R310, R320.

- BRAK MOŻLIWOŚCI ZMIANY NR TELEFONÓW ZA POMOCĄ KOMENDY SMS

**-** BRAK MOŻLIWOŚCI SPRAWDZENIA STANU MODUŁU

#### **OZNAKOWANIE WEEE**

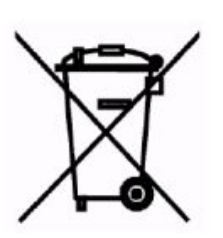

**Zużytego sprzętu elektrycznego i elektronicznego nie wolno wyrzucać razem ze zwykłymi domowymi odpadami. Według dyrektywy WEEE (Dyrektywy 2002/96/EC) obowiązującej w UE dla używanego sprzętu elektrycznego i elektronicznego należy stosować oddzielne sposoby utylizacji.**

W Polsce zgodnie z przepisami ustawy z dnia 1 lipca 2005r. o zużytym sprzęcie elektrycznym i elektronicznym zabronione jest umieszczanie łącznie z innymi odpadami zużytego sprzętu oznakowanego symbolem przekreślonego kosza. Użytkownik, który zamierza się pozbyć tego produktu, jest obowiązany do oddania ww. do punktu zbierania zużytego sprzętu. Punkty zbierania prowadzone są m.in. przez

sprzedawców hurtowych i detalicznych tego sprzętu oraz gminne jednostki organizacyjne prowadzące działalność w zakresie odbierania odpadów.

Prawidłowa realizacja tych obowiązków ma znaczenie zwłaszcza w przypadku, gdy w zużytym sprzęcie znajdują się składniki niebezpieczne, które mają negatywny wpływ na środowisko i zdrowie ludzi.

**WEEE MARK**

**The used electric and electronic products, do not mix with general household waste. There are separate collection system for used electric and electronic products in accordance with legislation under the WEEE Directive (Directive 2002/96/EC) and is effective only with EU.**

Parametry techniczne:

Zasilane : 12÷14V DC,

Pobór prądu przez moduł od 150mA do 750 mA (w zależności od stopnia naładowania baterii telefonu) Wymiary modułu: 90 x 77 mm

Producent: **ROPAM ELEKTRONIK s.c.** *e-mail: [biuro@ropam.com.pl](mailto:ropam@o2.pl) www.ropam.com.pl*

12